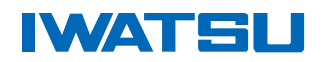

### 信 号 発 生 器

# **SG-4115 「SG Arb Editor」**

## 任意波形アプリケーションについて

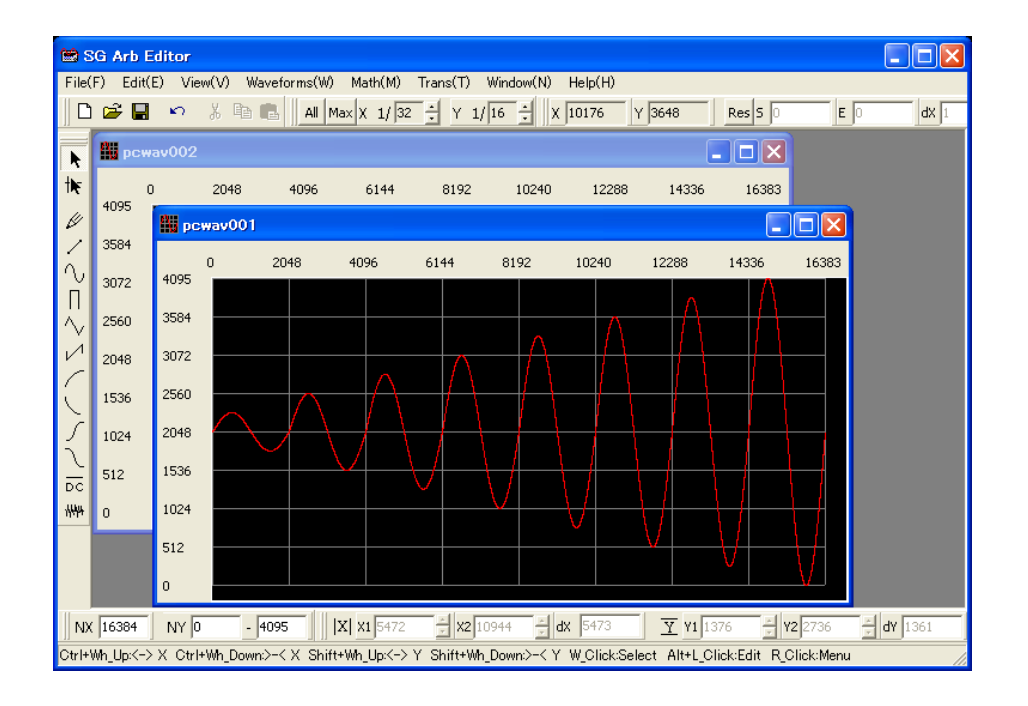

## SG-4115 に転送する波形を容易に作成 CSV ファイルの読み込み可能 RS-232 又は GP-IB を使用して SG-4115 に波形転送

SG-4115「SG Arb Editor」アプリケーションは、簡単に任意 波形を作成、編集することができます。 また、CSVファイルを読み込むことが可能なので、DS-5100 シリーズ等のデジタル・オシロスコープのデータを読み込み 編集することができます。

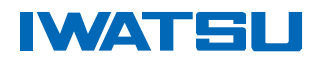

#### 任意波形機能について

- ・ DDS 方式の任意波形発生機能です。
- ・ 任意波形データは0~4095(2048 中心)の整数値を持った 16384 個のバイナリデータから構成され ます。
- ・ 16384 個データを1サイクルとして出力します。3 周期分の波形がデータに入っていれば 出力は設定周波数の3 倍になります。

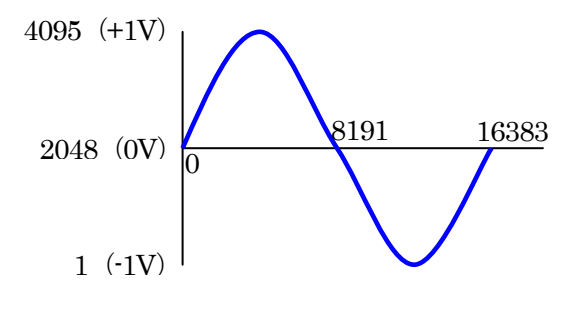

例えば振幅 2Vp-p オフセット OFF の場合、左図の様に"1" の値が「-1V」、"2048"の値が「0V」、"4095"の値が「+1V」 となります。

また、データ長は 16384 で固定長です。

波形転送の際、上記以外のデータ数を転送した場合正常に 動作できませんのでご注意下さい。

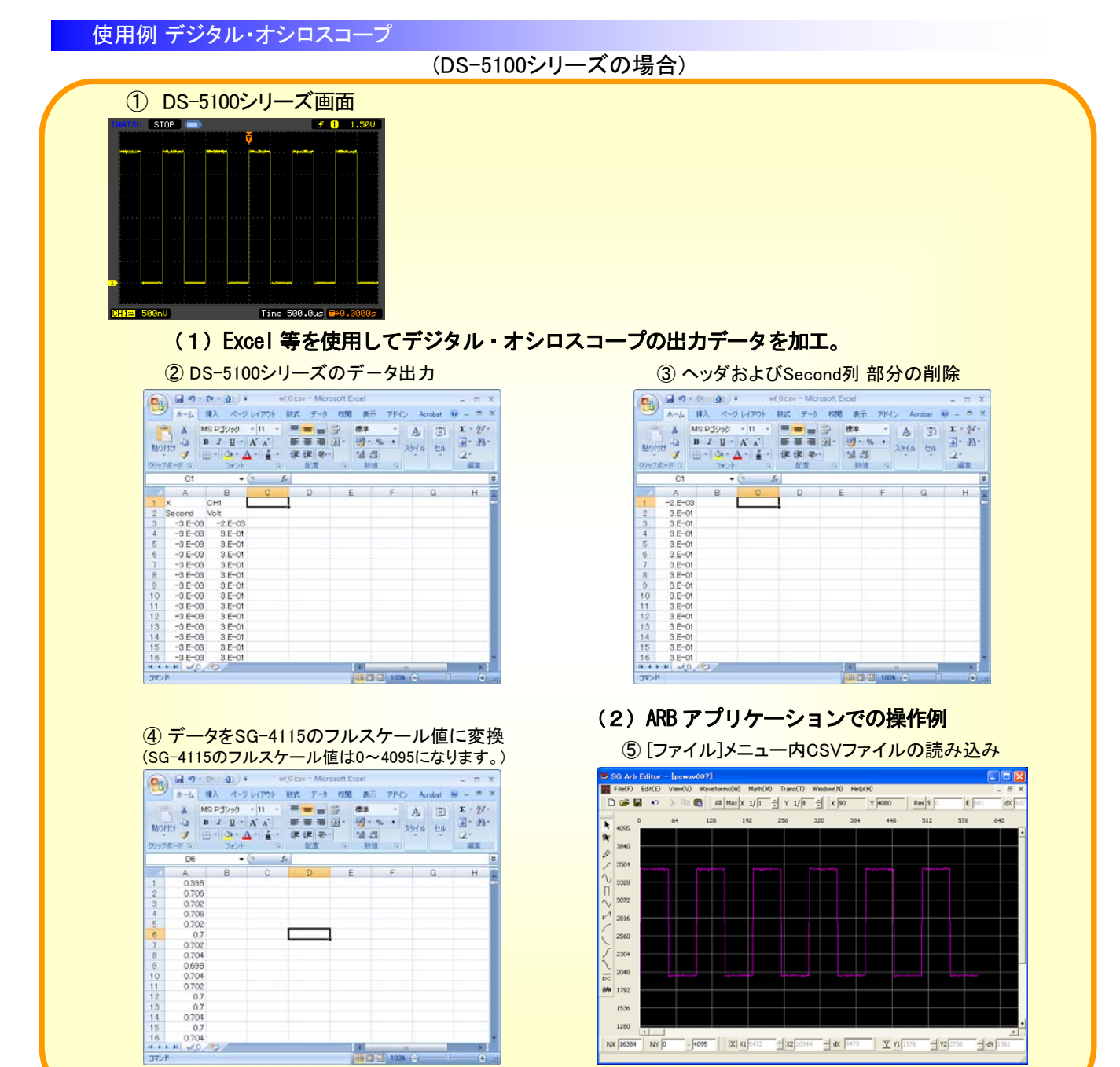

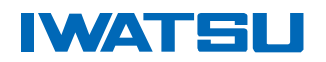

#### 使用例 正弦波にノイズ波形を加算

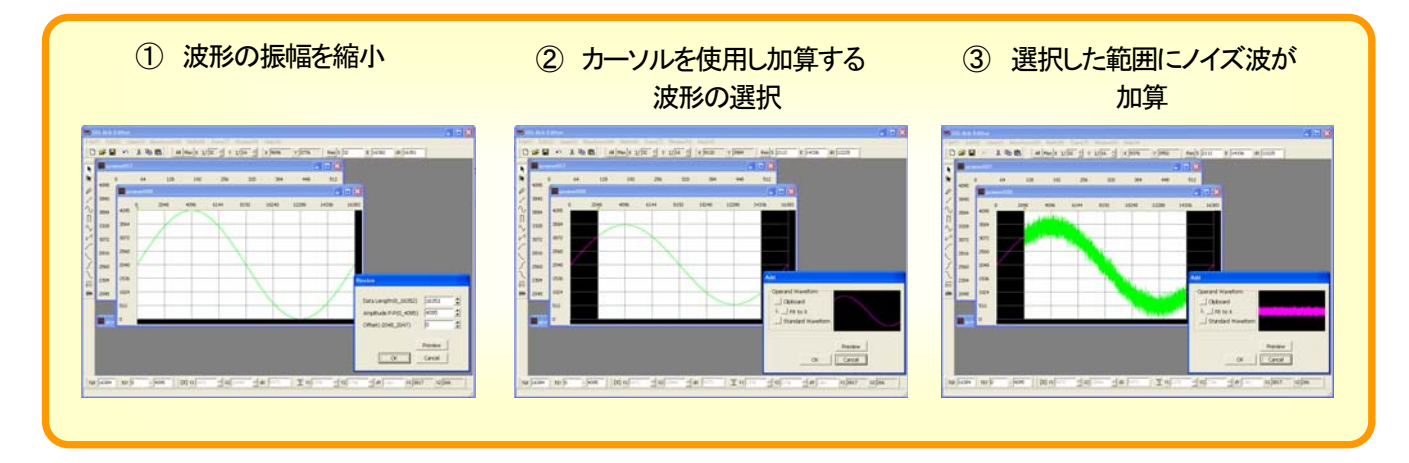

#### SG-4115 BANK機能

- ・BANK機能概要
	- ・ 4個の任意波形の中から最大 4 ステップで自由に波形を切り替える機能です。
	- ・ 切り替えのトリガは周期(COUNT)、時間(TIME)、外部トリガ(EXT)から選択になります。
	- ・ バンクの切り替えは BANK メニュー内、[START BANK]で設定した番号から"0"に向かって切り替わ ります。(例)START BANK[2]ならば BANK2 → BANK1 → BANK0 → BANK2・・の順に切り替わります。

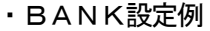

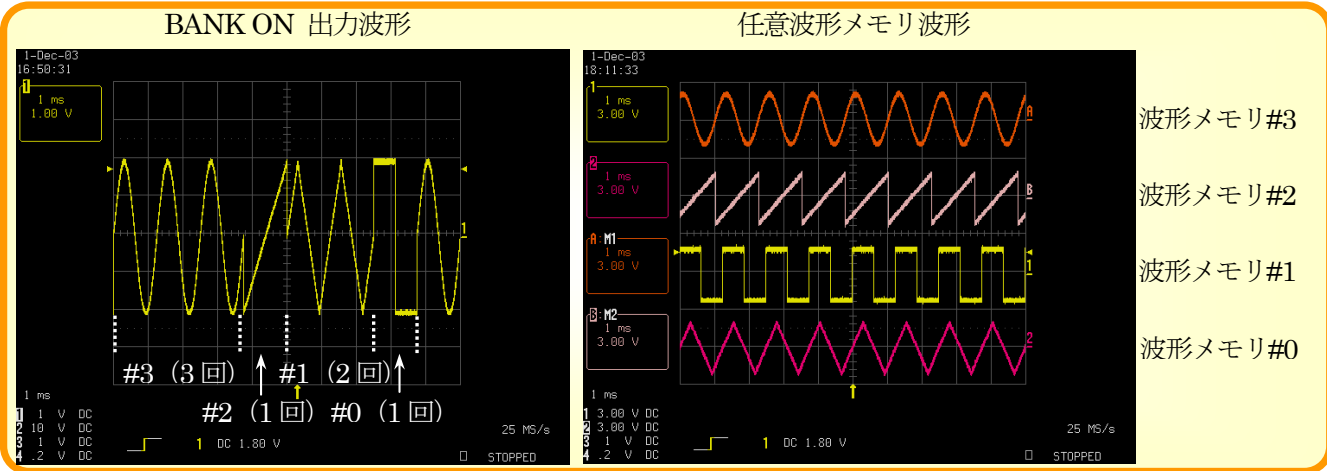

#### ・BANK使用例

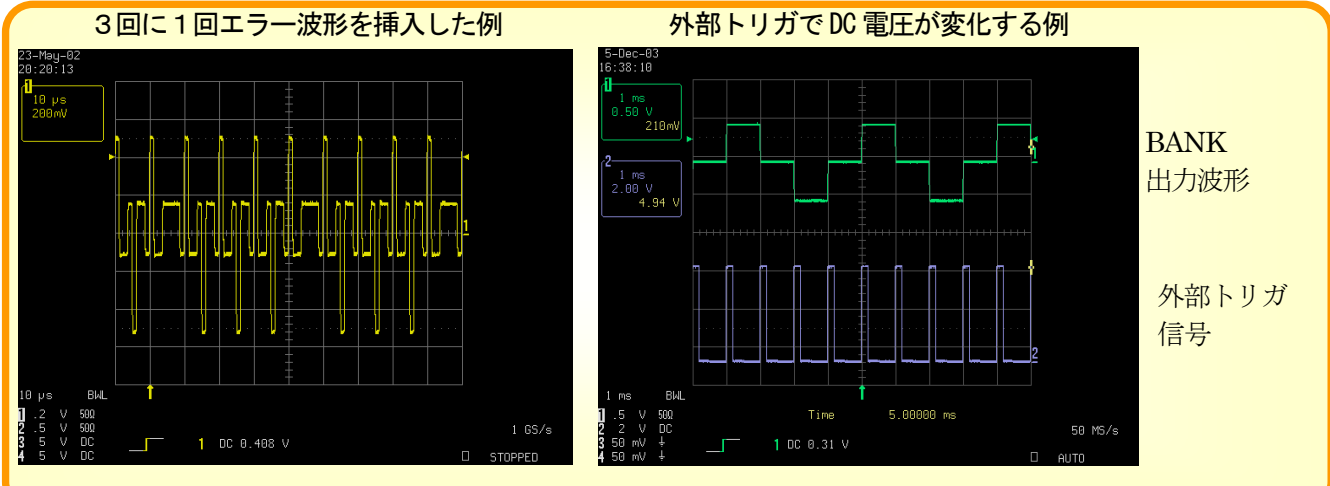

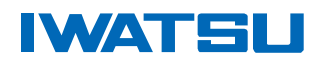

#### 任意波形作成ソフト (サンプルソフト)機能

#### 1)波形

- ・ 標準波形 1 0 種類 (正弦波、三角波、方形波、ランプ波、指数上昇、指数下降、S上昇、S下降形、DC、ノイズ)
- ・ 自由線、直線

#### 2)編集

- ・ 波形の拡大、縮小(データ数指定、又はカーソル使用)
- ・ 切り取り、コピー、貼り付け、挿入(カーソル使用)
- ・ X 方向のフィット(表示している波形を 0~16383 まで広げます。)
- ・ Y 方向のフィット(表示している波形を 0~4095 まで広げます。)
- ・ カーソルを使用しての演算機能 加算、減算、乗算、絶対値変換、左右反転、上下反転 加算、減算、乗算は標準波形10種類かクリップボードから選択可能

#### 3)ズーム

- ・ 拡大(マウスポイントまたは波形ウィンドウの中心) X方向 1/64,1/32,1/16,1/8,1/4,1/2, 1/1 ・ Y方向 1/32,1/16,1/8,1/4,1/2, 1/1
- 縮小
- 4)ファイル
	- ・ ファイルの保存、読み込み(SG-4115 専用フォーマットまたは、CSVファイル)

#### 5)転送(GPIB、RS232)

- ・ PC → SG-4115 波形転送
- ・ SG-4115 → PC 波形の逆転送

GPIB インタフェースは NI 社製をご使用下さい。

6)対応OS

- ・ Windows 2000 / XP
- 任意波形作成アプリケーションは当社 WEB サイトからダウンロードして下さい。
- お問い合わせは、下記営業所へお願いします。  $\bullet$
- 記載されている会社名、製品名は、各社の登録商標または、商標です。
- ここに記載した内容は 2009 年 1月 7 日現在のものです。

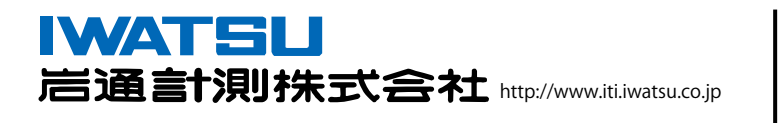

東日本営業所 〒168-8511 東 京 都 杉 並 区 久 我 山 1-7-41 TEL (03) 5370-5474 FAX (03) 5370-5492 海外営業 (岩崎通信機株式会社 国際営業部 計測グループ) 〒168-8501 東 京 都 杉 並 区 久 我 山 1-7-41 TEL (03) 5370-5483 FAX (03) 5370-5230 西日本営業所 〒541-0054 大阪市中央区南本町 3-6-14(イトウビル) TEL (06) 6243-4533 FAX (06) 6243-4675 ご相談/お問い合わせは